### **BETREIBER:INNENREGISTRIERUNG VERLÄNGERN**

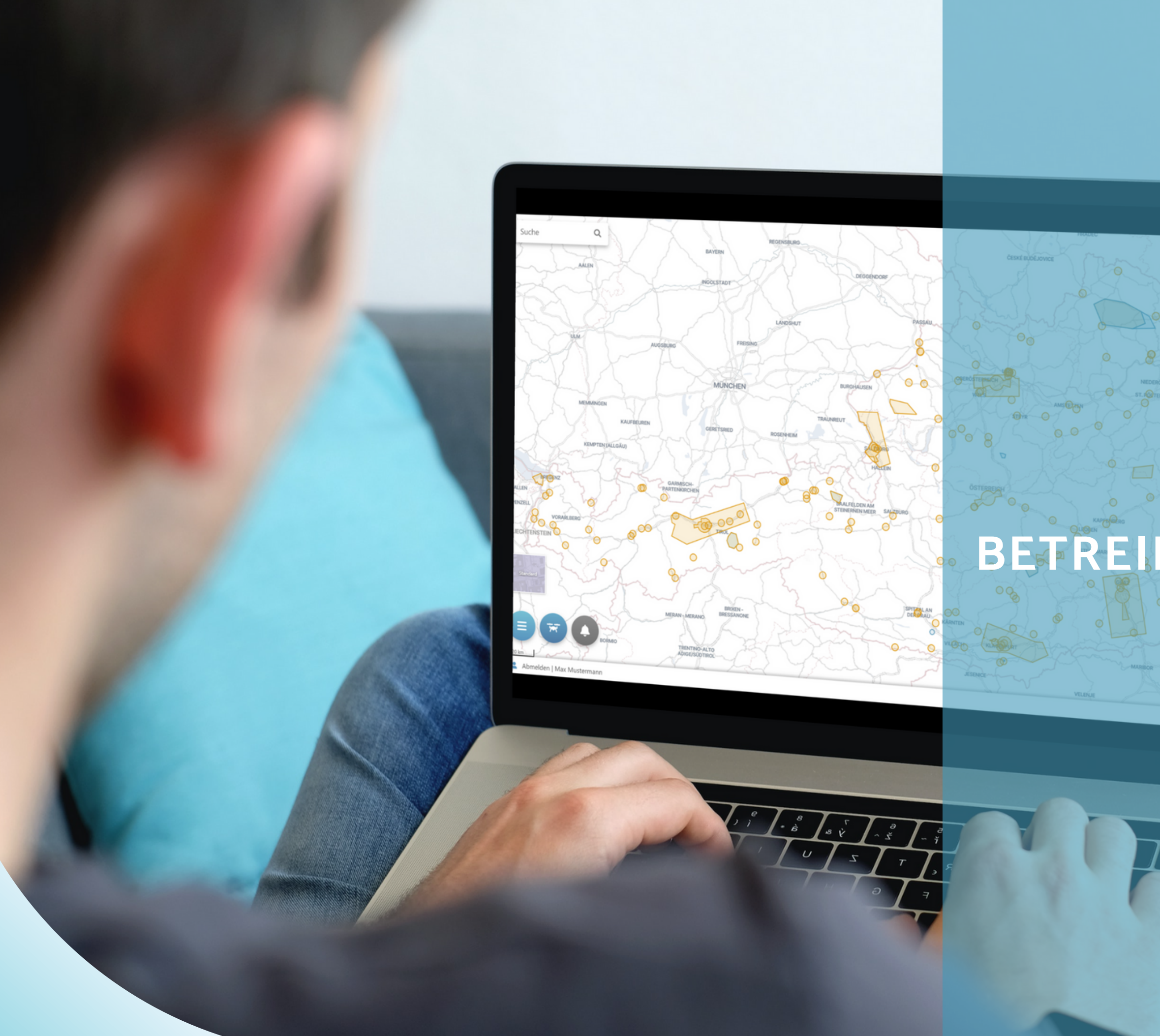

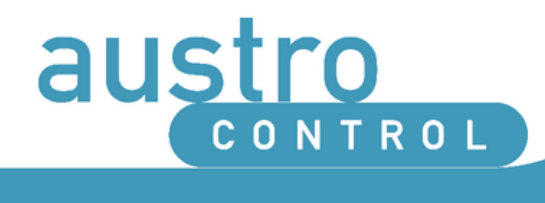

### **DRONESPACE**

 $\odot$ 

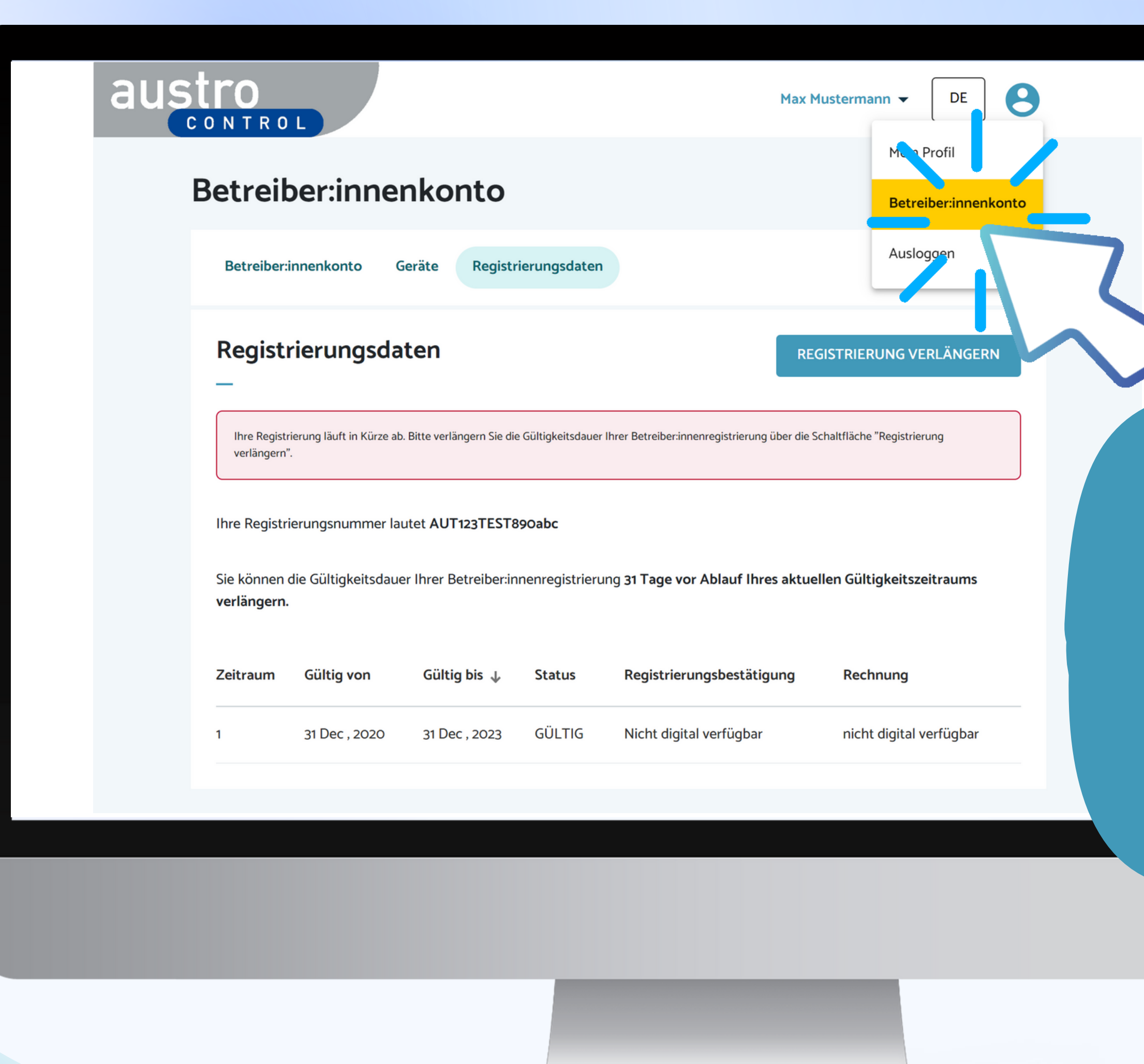

## Schritt 1:

#### REGISTRIERUNGSDATEN EINSEHEN

KLICKEN SIE RECHTS OBEN AUF "BETREIBER:INNENKONTO" UM IHRE REGISTRIERUNGSDATEN EINSEHEN ZU KÖNNEN.

HINWEIS: INFORMATIONEN ZUR ERSTELLUNG IHRES BETREIBER:INNENKONTOS FINDEN SIE IN EINEM GESONDERTEN LEITFADEN.

 $\boldsymbol{\Theta}$ **DE** 

#### Betreiber:innenkonto

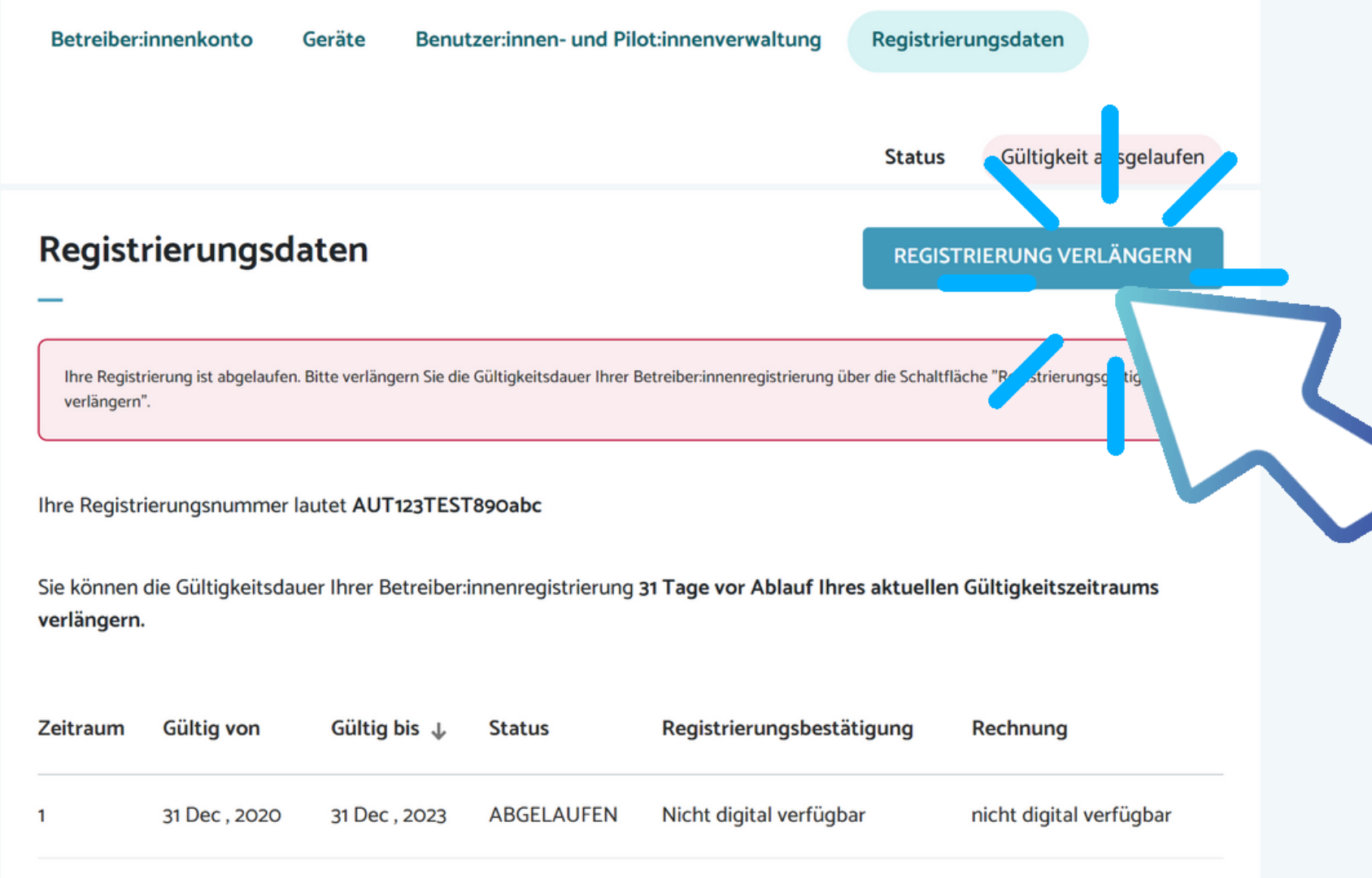

# **Schritt 2:**

#### REGISTRIERUNGSPROZESS STARTEN

KLICKEN SIE RECHTS OBEN AUF "REGISTRIERUNG VERLÄNGERN" UM DEN VERLÄNGERUNGSPROZESS ZU STARTEN.

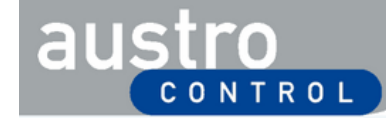

**DE** 

#### Registrierung verlängern

#### **∠** Zurück zur Registrierung

Sie haben das Verfahren zur Verlängerung der Gültigkeitsdauer Ihrer Betreiber:innenregistrierung um weitere 3 Jahre eingeleitet. Ihre Registrierungsnummer und PIN bleiben dabei unverändert. Bevor Sie fortfahren, überprüfen Sie bitte die Daten Ihres Betreiber:innenprofils und aktualisieren Sie alle Änderungen seit Ihrer letzten Registrierung. Sie werden dann aufgefordert, die allgemeinen Bedingungen zu akzeptieren und die Zahlung durchzuführen, um den Vorgang abzuschließen. Sollten Sie noch Fragen haben, können Sie uns gerne über dronespace@austrocontrol.at kontaktieren.

#### Betreiber:innenkonto

#### **Adresse**

Straße und Hausnummer'

Schnirchgasse 17

Name der Betreiberin/des Betreibers\*

Max Mustermann

Telefonnummer der Betreiberin/des Betreibers\*

+436601234567

Registrierungsnummer'

4567

AUT123TES T890abo

Polizzennun mer der Haf "flichtversicherung" (i)

**ABBRECHEN FORTFAHPENL** 

Wien

Stadt\*

Postleitzahl'

1030

Land\*

Österreich

### Schritt 3: DATEN ÜBERPRÜFEN

ÜBERPRÜFEN SIE DIE DATEN, DIE SIE BEIM ERSTEN REGISTRIERUNGSPROZESS EINGEGEBEN HABEN UND PASSEN SIE DIESE GEGEBENENFALLS AN. WÄHLEN SIE IM ANSCHLUSS "FORTFAHREN" AUS.

ÄNDERUNGEN KÖNNEN BEI FOLGENDEN FELDERN **VORGENOMMEN WERDEN:** STRASSE UND HAUSNUMMER, POSTLEITZAHL, STADT, TELEFONNUMMER UND POLIZZENNUMMER

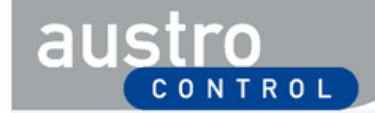

8

DE

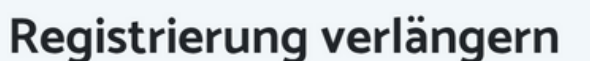

#### Allgemeine Bedingungen (alle Felder verpflichtend) □ Ich bestätige, dass ich alle Angaben wahrheitsgemäß gemacht habe und nehme zur Kenntnis, dass bei Zuwiderhandeln eine Verwaltungsstrafe verhängt und die Registrierungsnummer entzogen werden kann. Ich bestätige, dass ich mich als Betreiber:in unbemannter Luftfahrzeuge weder in einem anderen EU-Mitgliedstaat noch in Österreich mit einer anderen Betreiber:innennummer registriert habe. □ Ich bestätige, dass ich für den Betrieb eine Versicherung, welche den Anforderungen des Luftfahrtgesetzes entspricht, abgeschlossen habe und der Betrieb nur bei aufrechtem Versicherungsschutz erfolgt. Ich bestätige, dass ich die Registrierungsnummer an allen von mir betriebenen unbemannten Luftfahrzeugen anbringen werde. Ich bestätige, dass ich mich mit allen anwendbaren nationalen und unionsrechtlichen Vorschriften betreffend den Betrieb unbemannter Luftfahrzeuge vertraut gemacht habe, insbesondere mit · den Anforderungen und Pflichten einer Betreiberin oder eines Betreibers, · den erforderlichen Kompetenznachweisen für Fernpilotinnen/Fernpiloten sowie · möglichen Einschränkungen und Auflagen bzw. erforderlichen Bewilligungen für den Betrieb. (Nähere Informationen hierzu finden Sie unter www.dronespace.at) Ich bestätige, dass ich mich mit allen einschlägigen nationalen und unionsrechtlichen Vorschriften betreffend Schutz der Privatsphäre, Dangschutz, Haftung, Versicherung, Sicherheit und Umweltschutz vertraut gemacht habe. Te habe die Alle neinen Nuten Agsbedingungen einschließlich der Informationen zur Datenverarbeitung gelesen, ese sowie die elektronische Zustellung von Dokumenten. verste den und anzeptiere **IN ZAHLUNG** ZURÜCK <mark>.บิว เวท</mark>์MEN & WE

## Schritt 4:

### ALLGEMEINE BEDINGUNGEN BESTÄTIGEN

BITTE LESEN UND BESTÄTIGEN SIE DIE SIEBEN ANGEFÜHRTEN BEDINGUNGEN. BITTE BEACHTEN SIE, DASS SIE VERPFLICHTET SIND, DIESE BEDINGUNGEN EINZUHALTEN. WÄHLEN SIE IM ANSCHLUSS DARAN "ZUSTIMMEN & WEITER ZUR ZAHLUNG" AUS.

#### Deutsch  $\sim$

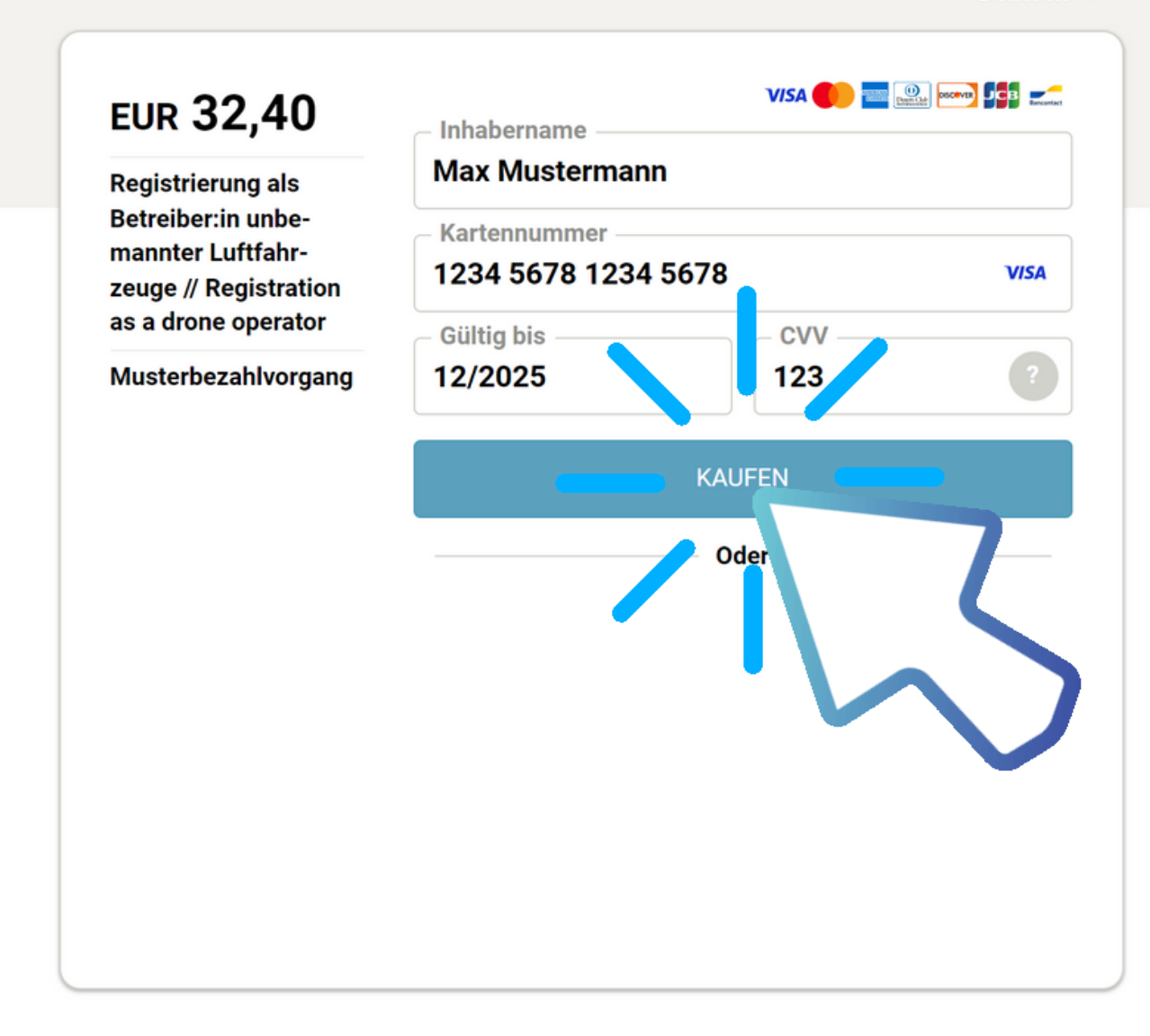

**Secure payment by Saferpay** 

# Schritt 5:

### ZAHLUNG DURCHFÜHREN

BITTE FÜHREN SIE DEN ZAHLUNGSPROZESS ENTSPRECHEND DER VORGABEN DURCH UND BESTÄTIGEN SIE DIESEN DURCH KLICK AUF "KAUFEN".

HINWEIS: ZAHLUNG IST MIT ALLEN GÄNGIGEN DEBIT- ODER KREDITKARTEN MÖGLICH.

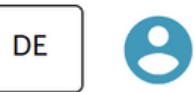

#### Betreiber:in registrieren

**austro** 

#### Registrierung erfolgreich

Die Registrierung war erfolgreich. Ihre Registrierungsnummer ist: AUT123TEST789abc

Sie können Ihre Registrierungsnummer, Ihre Rechnung und Ihre Registrierungsbestätigung nun in Ihrem Betreiber:innenkonto einsehen.

Bitte überprüfen Sie den Erhalt von Rechnung und Betreiber:innenregistrierung in Ihrem E-Mail Posteingang.

**WEITER ZUR KARTENANSICHT** 

## Schritt 6:

### VERLÄNGERUNG DURCHGEFÜHRT

NACH ABSCHLUSS DES ZAHLUNGSPROZESSES IST IHRE REGISTRIERUNG FÜR WEITERE 3 JAHRE GÜLTIG.

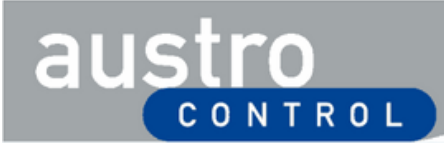

8 **DE** 

#### Betreiber:innenkonto

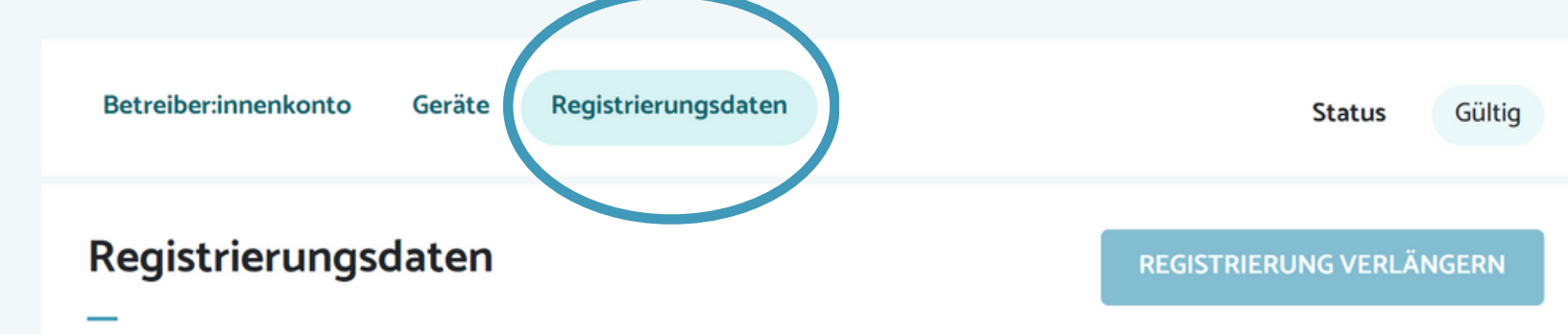

Ihre Registrierungsnummer lautet AUT123TEST890abc

Sie können die Gültigkeitsdauer Ihrer Betreiber:innenregistrierung 31 Tage vor Ablauf Ihres aktuellen Gültigkeitszeitraums verlängern.

# **Schritt 7:**

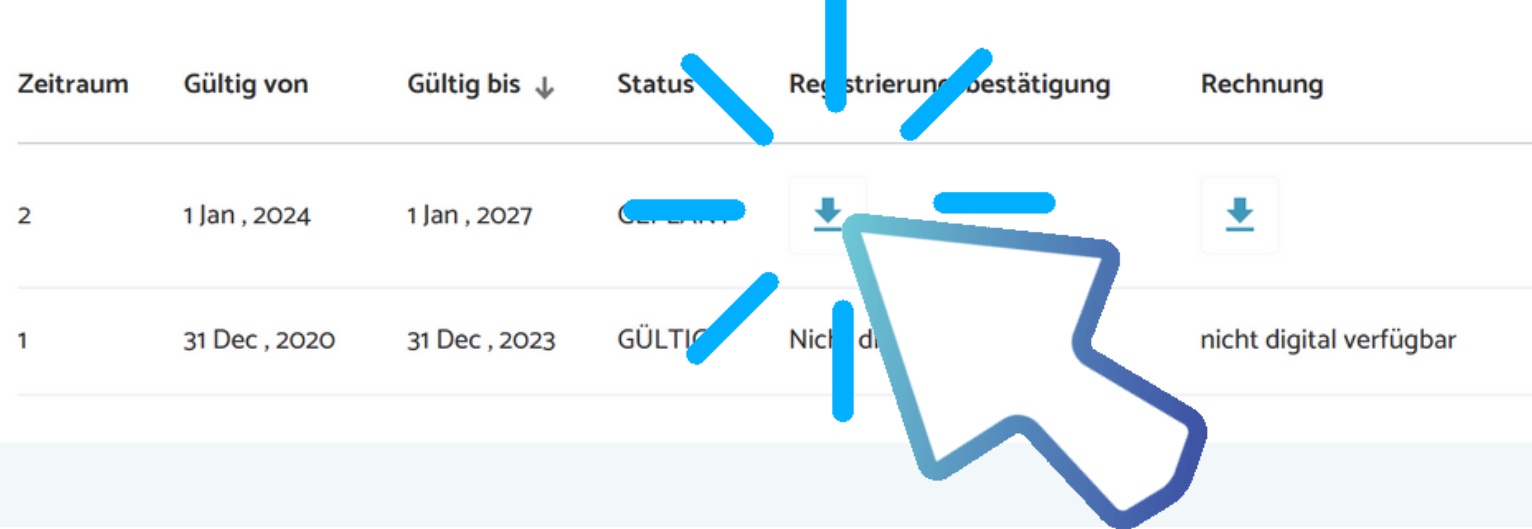

#### REGISTRIERUNGSDATEN EINSEHEN

IHRE NEUE REGISTRIERUNGSBESTÄTIGUNG SOWIE DIE ZUGEHÖRIGE RECHNUNG KÖNNEN SIE IM REITER "REGISTRIERUNGSDATEN" EINSEHEN UND DOWNLOADEN.

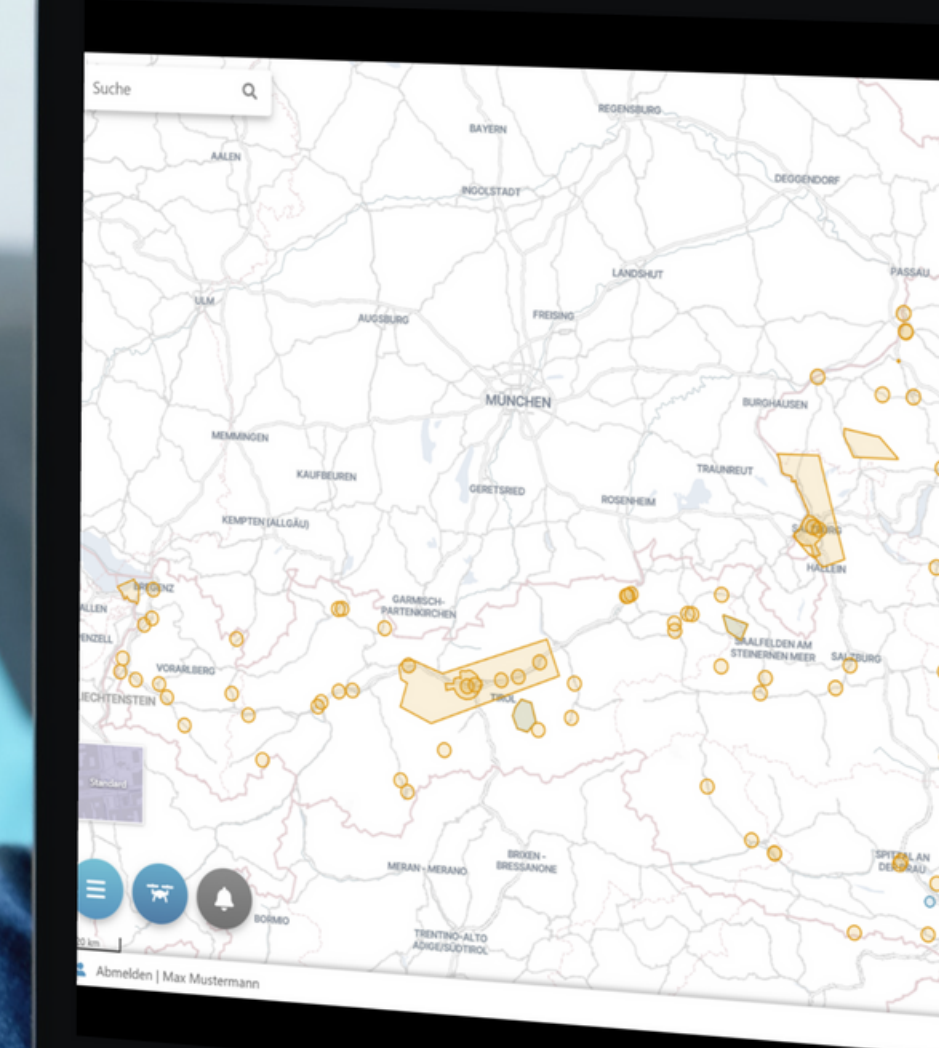

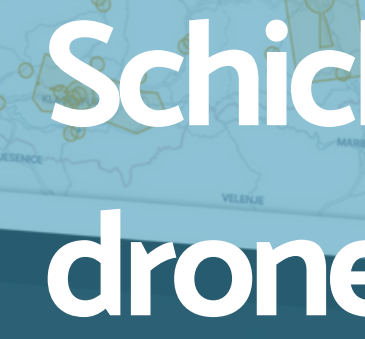

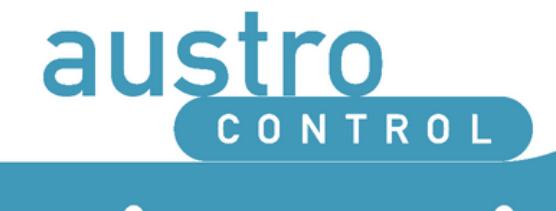

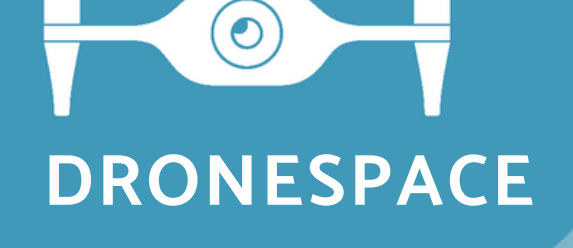

# Sie habe noch Fragen? Schicken Sie uns ein Mail an: dronespace@austrocontrol.at